## **CMPSCI 120 Fall 2018 Midterm Exam #2 Solution Key Monday, November 26, 2018 Professor William T. Verts**

<1> 15 Points – Quick Answers. Do any 15 for full credit; do more for extra credit. Correct answers will be scored as  $+1$ , partial credit as  $+1/2$ , blank answers as 0, and wrong answers as -1 (it is better to leave an answer blank than to guess wrong).

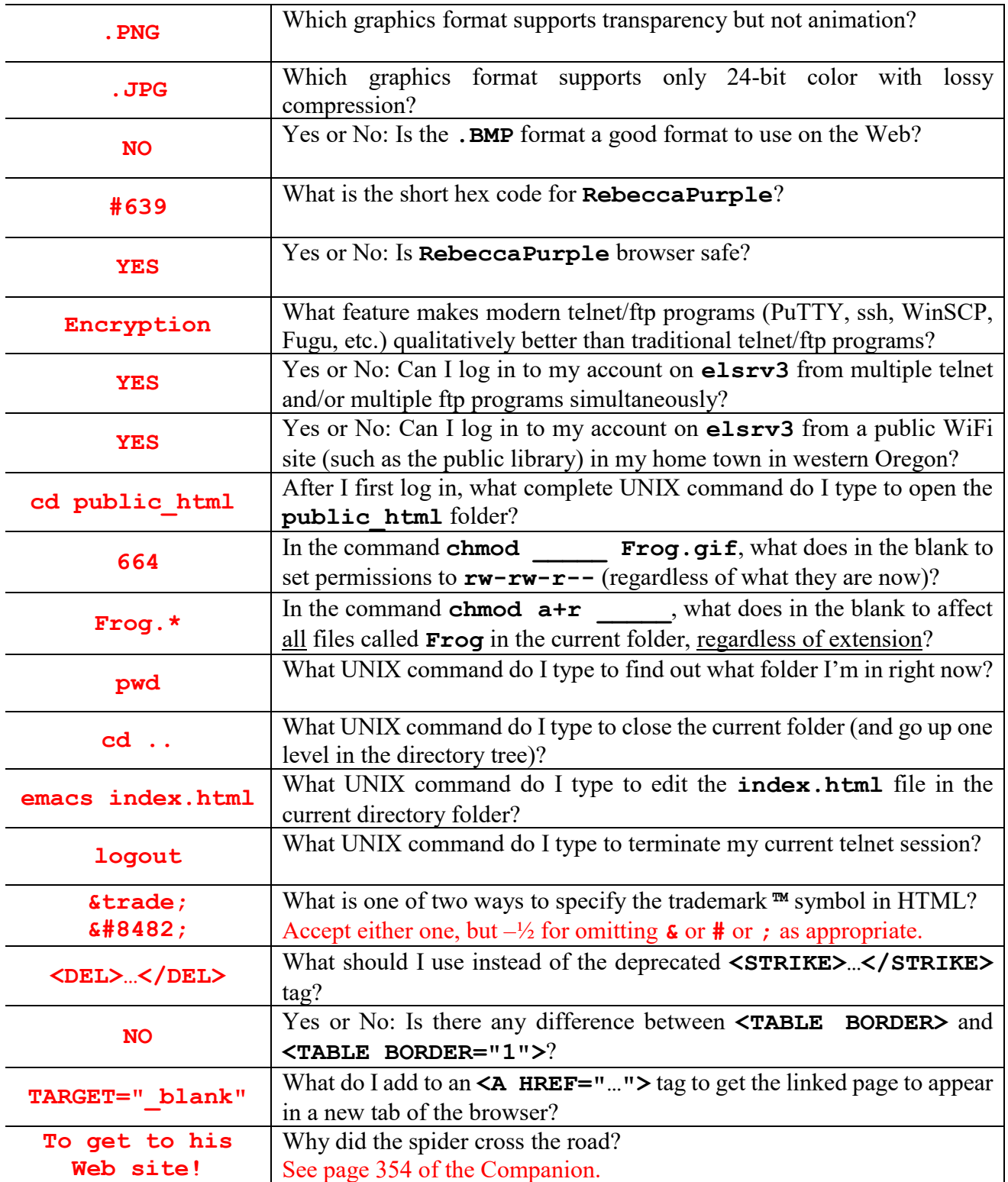

- <2> 20 Points I have two image files called **BIG.jpg** and **small.jpg**, and both files are in the same directory folder as the current HTML document. Both files contain the same picture, but the high-quality **BIG.jpg** file is 5 megabytes in size while the low-resolution **small.** jpg is only 20 kilobytes in size.
	- A. 10 Points Create an HTML fragment to link to the **BIG.jpg** image when you click on the **small.jpg** image.

```
<A HREF="BIG.jpg">
     <IMG SRC="small.jpg">
</A>
Scoring:
3 points for: \leq A HREF="
2 points for: BIG. jpg -1 for case errors in filename
2 points for: <IMG SRC="_____">
2 points for: small.jpg -1 for case errors in filename
1 point for: </A>
Remove 1 point for any other syntax errors, but do not go below zero.
```
B. 10 Points – Short Answer: Why might I set up the Web page in this fashion?

**This allows the user to choose whether or not to download the big file. They are not forced to see the big file unless they want to; the only thing forced is the small file.**

Accept anything reasonable: 10 points: they get it, 5 points: some OK ideas, 0: points: totally off the wall.  $\leq$  20 Points – Correct all the errors in the following HTML, then add code in the style block to make the body background **blue** and all **H1** headings **white**. Add code in the indicated blank to make that one particular **H1** heading **yellow**.

```
<HTML>
     <HEAD>
         <TITLE>My Web Page</TITLE>
         <STYLE TYPE="text/css">
             BODY {background-color:blue}
             H1 {color:white}
         </SYTLE> should be </STYLE>
     </HEAD>
     <BODY>
         <H1>Hello!</H1>
         <H1 STYLE="color:yellow">Goodbye</H1>
     </BODY>
</HTML>
Scoring:
5 points max for: BODY {background-color:blue}
5 points max for: H1 {color:white}
5 points max for: STYLE="color:yellow"
5 points for: typos (I count five of them, one point each)
```
For the 5-point **BODY**, **H1**, and **STYLE** answers, remove 1 point per error but do not go below 0 for the section.

 $\leq 4$  15 Points – The image to the right contains three objects: a circle, a triangle, and a rectangle. The gray grid (normally not shown) has a 10 pixel spacing, and all vertices are on 10-pixel boundaries (i.e., a point might be at  $\langle 30, 20 \rangle$  but not at <32,18>, for example). Complete the HTML code below to turn the image, called **Fun.gif**, into a client-side image map, where the circle links to

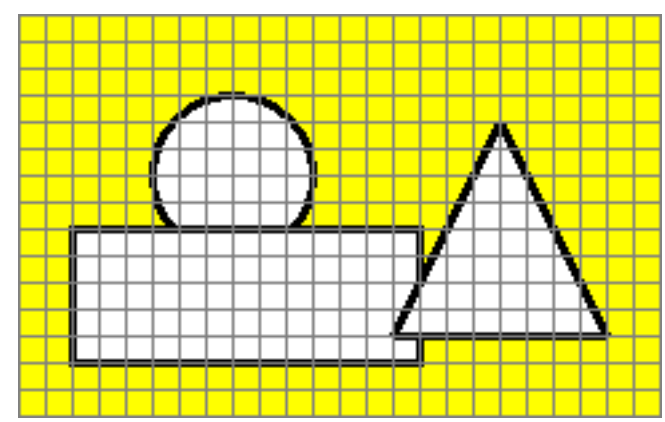

**www.circle.com**, the rectangle to **www.rectangle.com**, the triangle to **www.triangle.com**, and the background to **www.geometry.com** (for the default link you won't have any **COORDS**, so just draw a line through that one: **COORDS**). NOTE: The order of the circle, triangle and rectangle is important! Look at the overlaps!

## **<IMG SRC="Fun.gif" USEMAP="#MyMap">**

```
<MAP NAME="MyMap">
```

```
 <AREA SHAPE="poly"
       COORDS="180,40, 140,120, 220,120"
       HREF="http://www.triangle.com/">
```

```
 <AREA SHAPE="rect"
       COORDS="20,80,150,130"
       HREF="http://www.rectangle.com/">
```

```
 <AREA SHAPE="circle"
       COORDS="80,60,30"
       HREF="http://www.circle.com/">
```

```
 <AREA SHAPE="default"
           COORDS="____________________________________________"
           HREF="http://www.geometry.com/">
```
## **</MAP>**

Scoring: (See page 186 of the Companion on Client-Side Image Maps). File must be Fun.  $qif (-2)$  for omitting it,  $-1$  for case errors). Order must be poly,rect,circle,default (-2 for backwards, -4 for other orders). COORDS must be struck through for default area (-1 if not done). Triangle must be SHAPE="poly" (-1 for SHAPE="triangle"). URLs must include http:// (-1 in each URL that this is omitted). Coordinates must be as shown (-1 per numerical error, do not go below zero). Notes: The three points for the triangle may be in any order. Triangle polygon may repeat the first point at end of list: either P1 P2 P3 or P1 P2 P3 P1. Slash at end of URLs may be omitted.

<5> 20 Points – Consider the following JavaScript fragment, located somewhere between **<BODY>** and **</BODY>**.

```
<SCRIPT TYPE="text/javascript">
    2! - - document.writeln ("<UL>") ;
        N = 1;
         while (N <= 3) {
             document.writeln ("<LI>", N, "</LI>") ;
            N = N + 1;
 }
         document.writeln ("</UL>") ;
     //-->
</SCRIPT>
```
A. (10 points) What HTML code is written out into the current document when the JavaScript fragment runs? (NOT what appears on screen!)

```
<UL>
<LI>1</LI>
<LI>2</LI>
<LI>3</LI>
</UL>
```
-3 if there are too many or too few list items.  $-2$  if  $\langle \text{UL} \rangle$  is missing.  $-2$  if  $\langle \text{UL} \rangle$ is missing. No credit if the answer is what would appear on screen.

- B. (10 points) What appears on screen when the result of part A is rendered by the browser?
	- 1  $\bullet$  2 ● 3

Full credit if this is a faithful representation of the answer in part A, 5 points if it is "close", and 0 if it is way off.

 $\leq 6$  10 Points – A form called **MyForm** in the current Web page contains two text boxes on screen called **MyInput** and **MyOutput**. Finish the JavaScript function below to extract the string from **MyInput** and place it into **MyOutput**.

```
function CopyIt () {
     MyForm.MyOutput.value = MyForm.MyInput.value ;
}
```
-3 for any use of the parseFloat or String functions. -1 per syntax error, but do not go below zero. The trailing semicolon is optional.